# Döviz Farklarını Kapatma

Döviz Farklarını Kapatma işlemi, Finans Bölümü'nde İşlemler/Cari menüsünün altında yer alır. Döviz Farklarını Kapatma; Ön Sorgulama, Genel Kısıtlar, Kısıt, Sıralama, Ölçekleme, Yazıcı Seçenekleri sekmelerinden oluşur.

Ay sonunda cari hesaplarla ilgili işlemler tamamlandığında, dövizli çalışan firmalarda oluşacak kur farkı kayıtlarının hesaplanarak, cari hareketlere ve muhasebeye yansıtılması gerekir.

Döviz işlemleri yapılan cari kayıtların yıl içinde entegre kayıtlardan veya elle girilen cari hareket kayıtlarından oluşan döviz tutarlarının, işlem yapılan günkü kurdan hesaplanan TL tutarlarında meydana gelen tutar farklılıklarını kapatmak için kullanılan bölümdür. Böylece oluşan kur farkları cari hareketlere ve muhasebeye yansıtılır.

Kur farklarının entegrasyona, cari hesaplar bazında ayrı muhasebe hesaplarına aktarılması istendiğinde ise, "Cari Hesap Kayıtları" bölümündeki "Kur Farkı Borç Muhasebe Hesabı" ve "Kur Farkı Alacak Muhasebe Hesabı" alanlarına "Kur Farkı Gelir" ve "Kur Farkı Gider" muavin hesabı kaydedilir. Bu durumda entegrasyona aktarılan kur farkı değerleri her cari hesap için ayrı ayrı oluşur ve karşılığında kur farkı gelir/gider hesapları oluşur.

"Proje Kodu Uygulaması" yapıldığında, "Döviz Farklarını Kapatma" bölümünden oluşturulan kur farklarında, proje kodları dikkate alınır ve proje kodu ile döviz tipi bazında kur farkı oluşturulur.

Örneğin: Cari hesabın hareket kayıtlarında sadece döviz tipi 1 ile kayıtlar oluşturulmuş ve iki ayrı proje kodu kullanıldığı varsayıldığında, cari hesabın kur farkları oluşturulurken, cari hareketlere, projeler bazında iki satır kur farkı yazılır.

### Ön Sorgulama

Döviz Farklarını Kapatma ekranı Ön Sorgulama sekmesinde yer alan alanlar ve içerdiği bilgiler şunlardır:

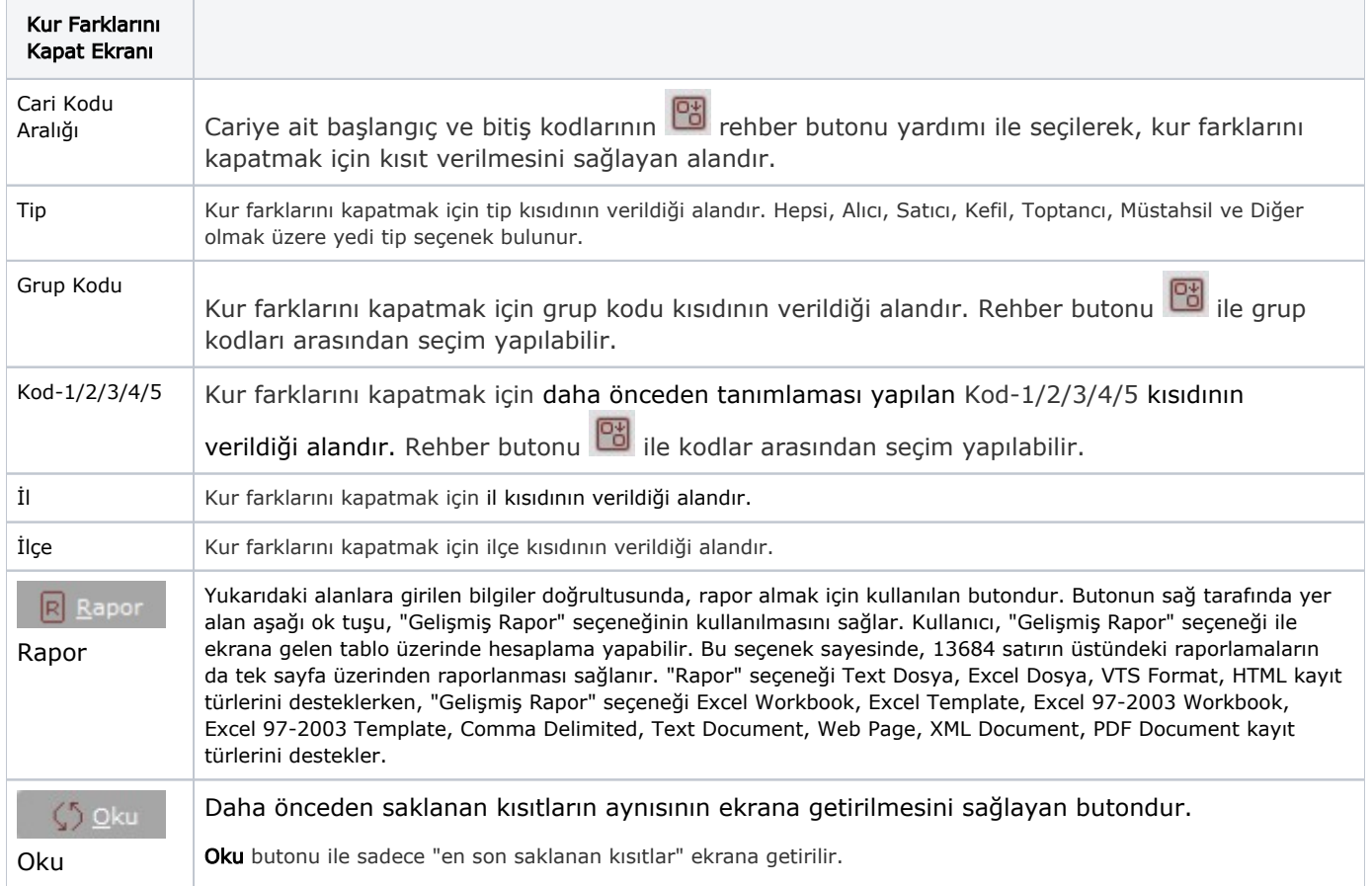

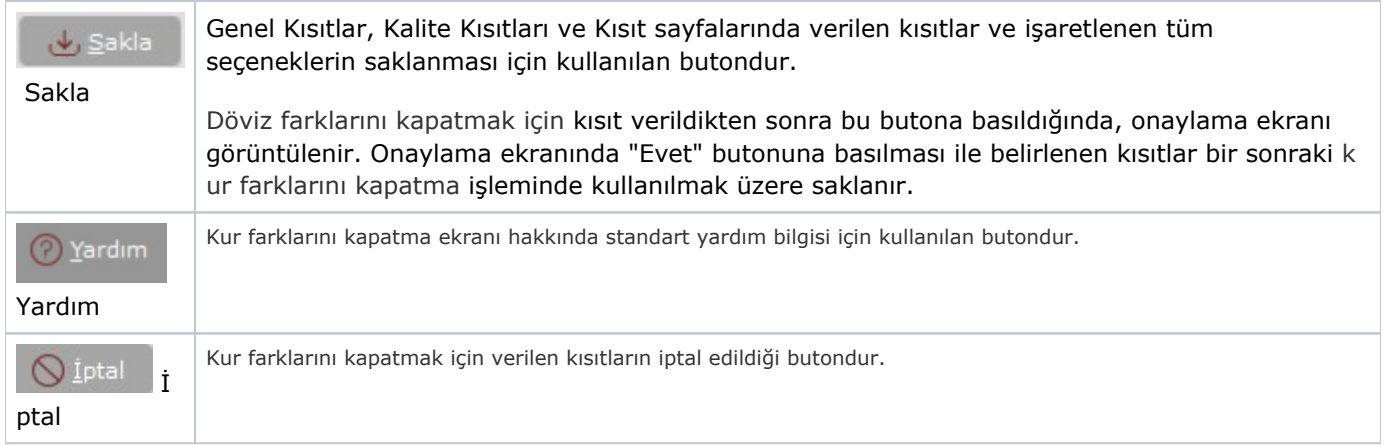

#### Genel Kısıtlar

Döviz Farklarını Kapatma ekranı Genel Kısıtlar sekmesinde yer alan alanlar ve içerdiği bilgiler şunlardır:

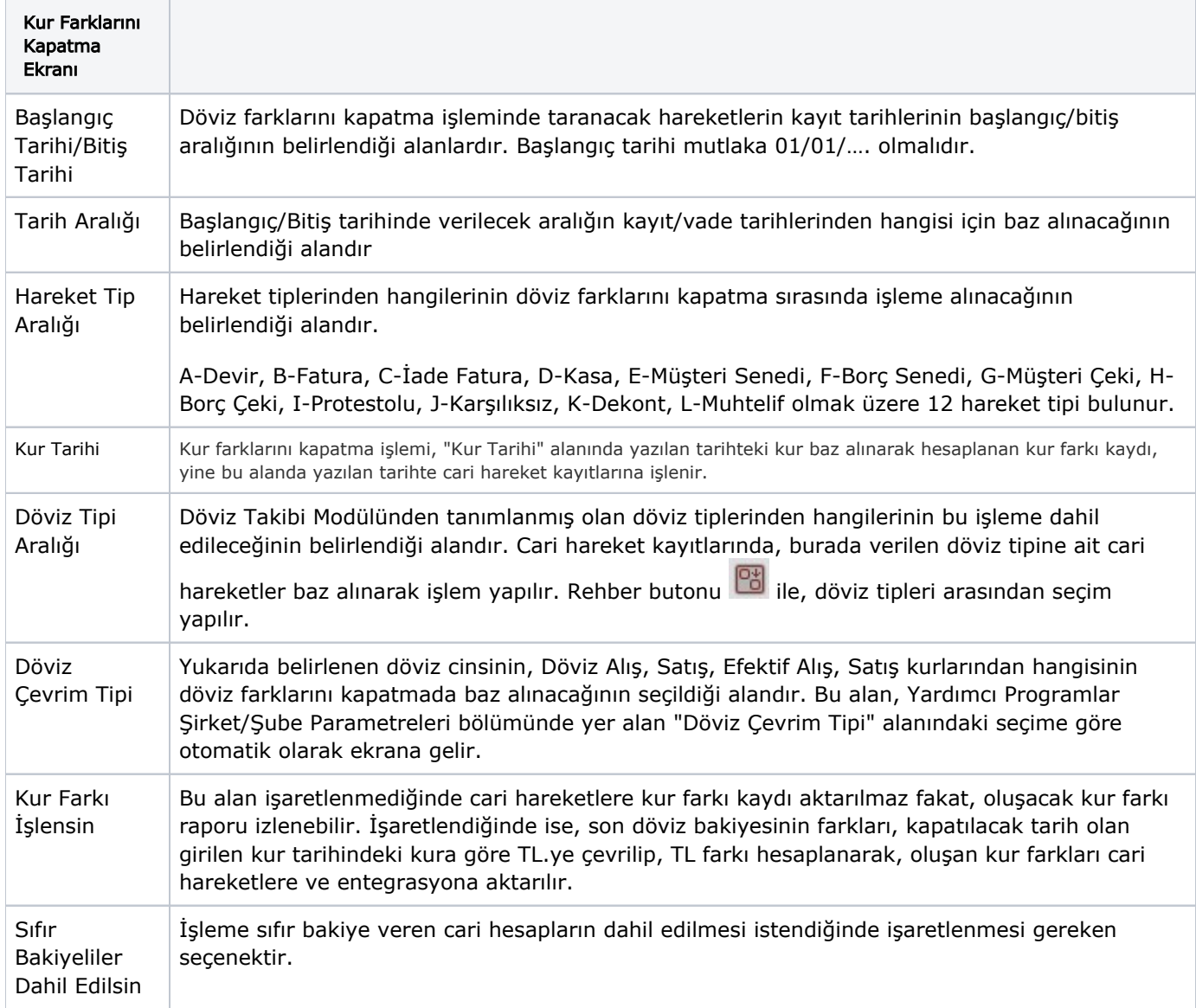

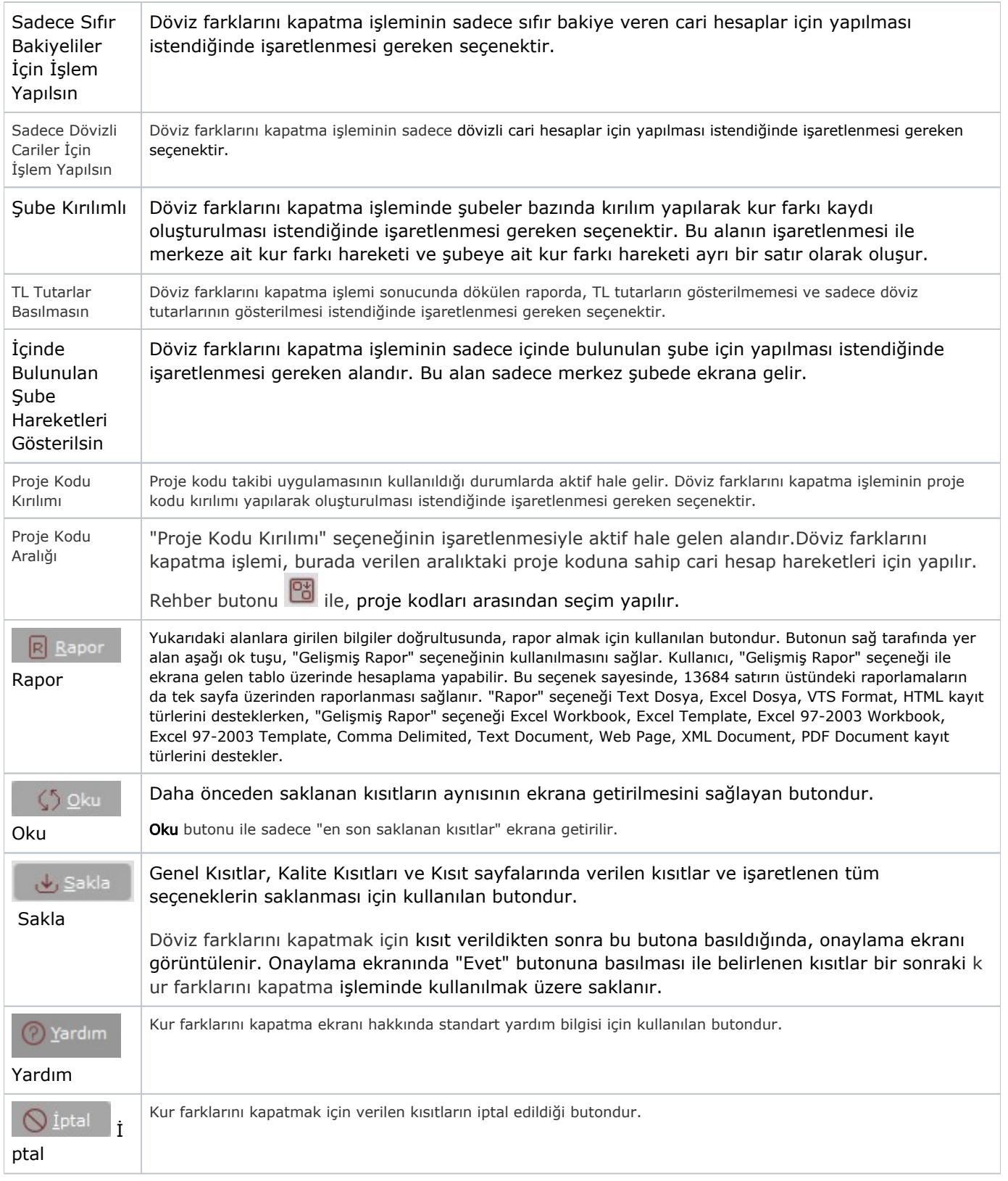

## Kısıt

Döviz Farklarını Kapatma ekranı Kısıt sekmesinde yer alan alanlar ve içerdiği bilgiler şunlardır:

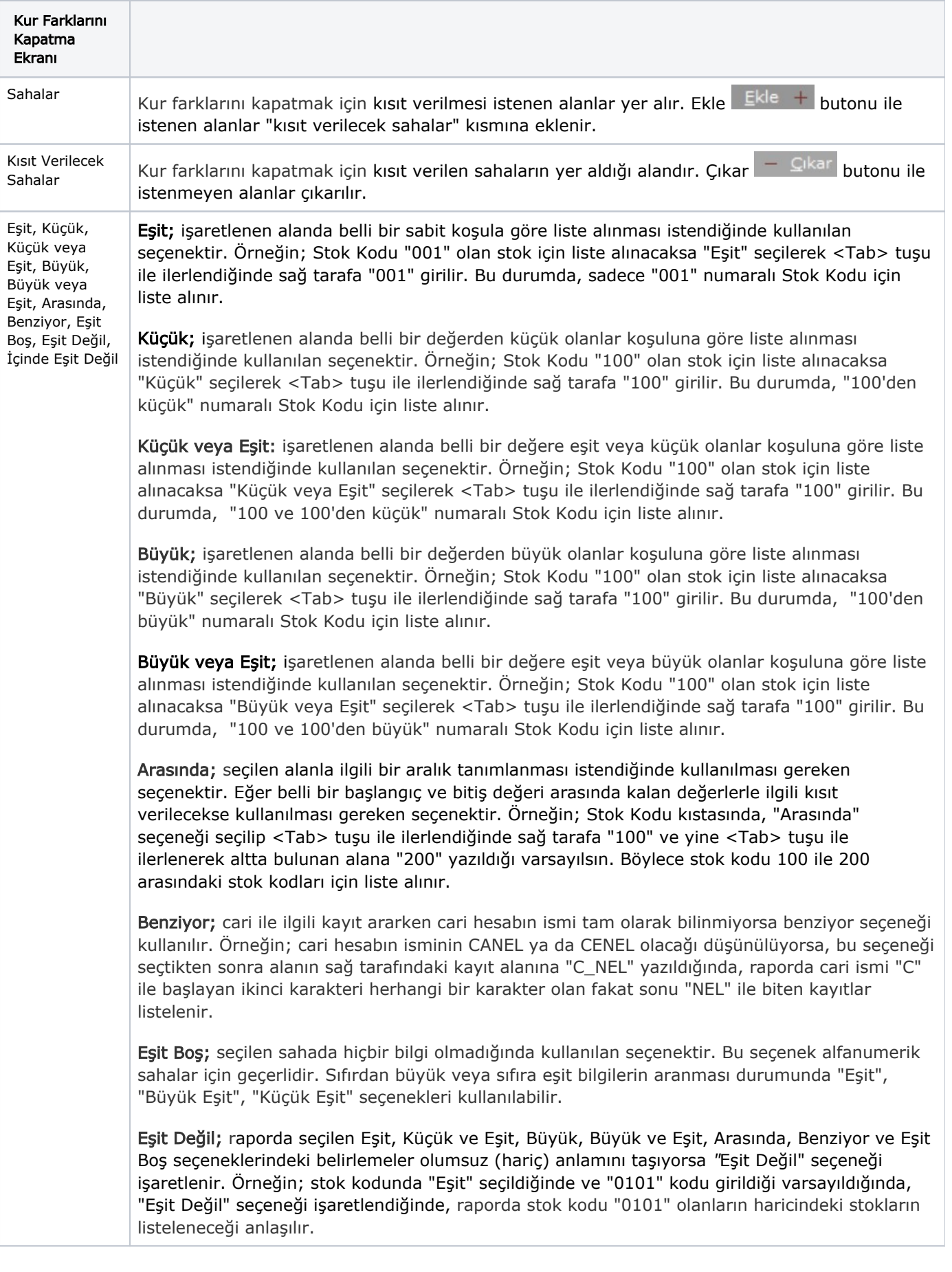

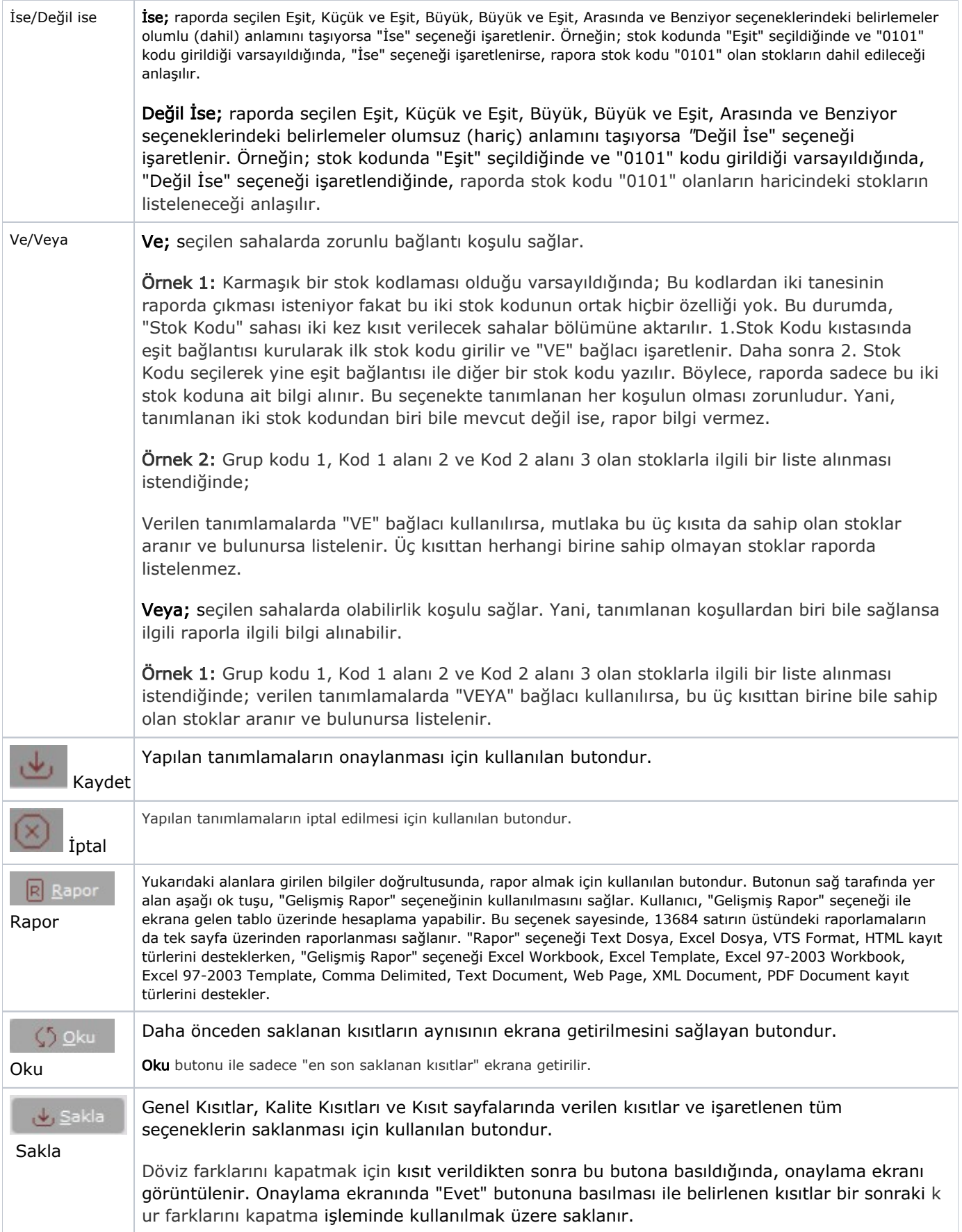

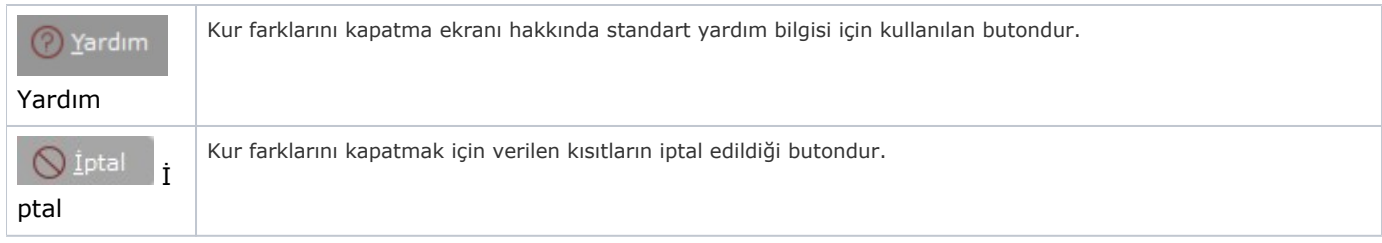

## Sıralama

Döviz Farklarını Kapatma ekranı Sıralama sekmesinde yer alan alanlar ve içerdiği bilgiler şunlardır:

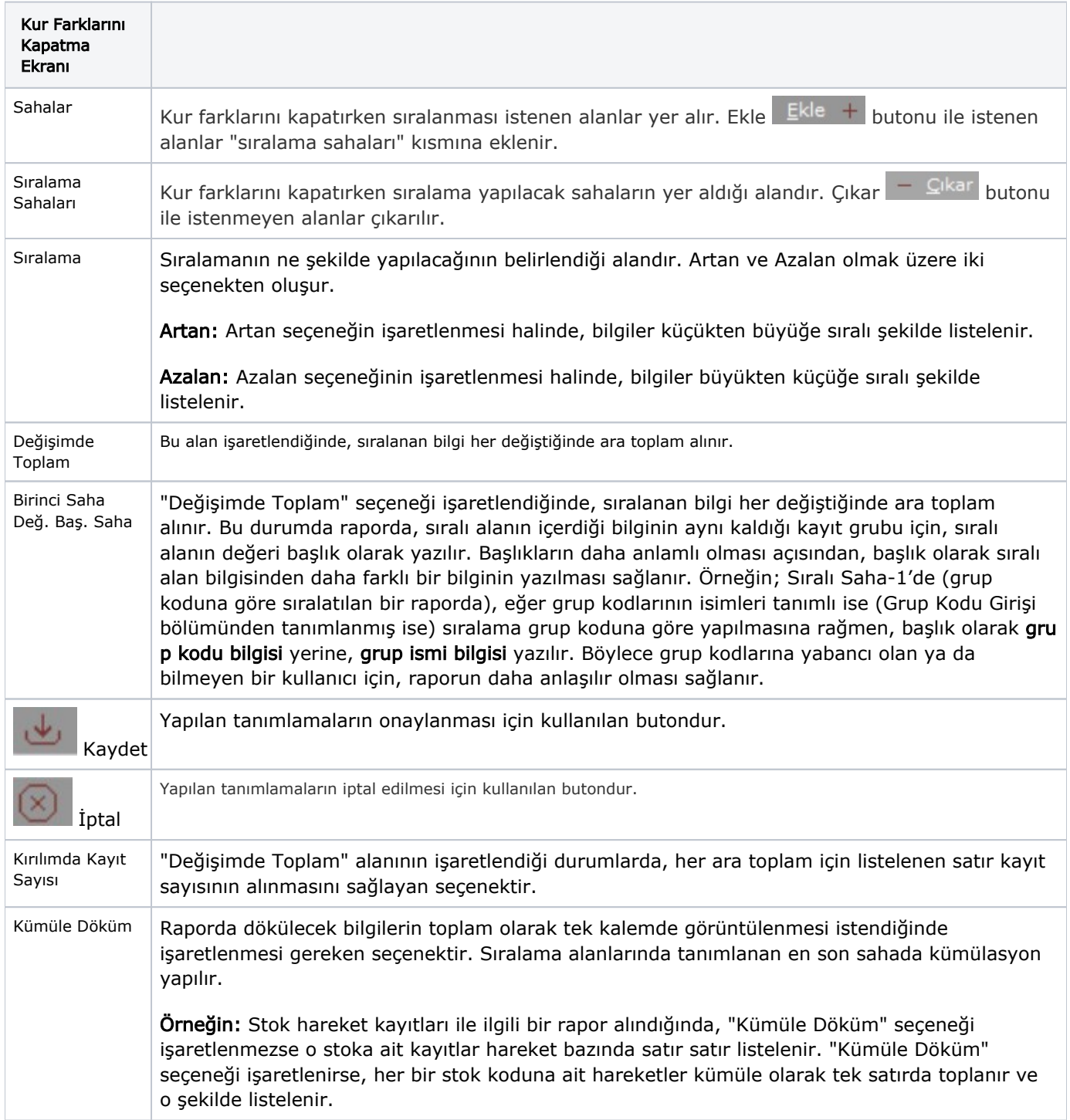

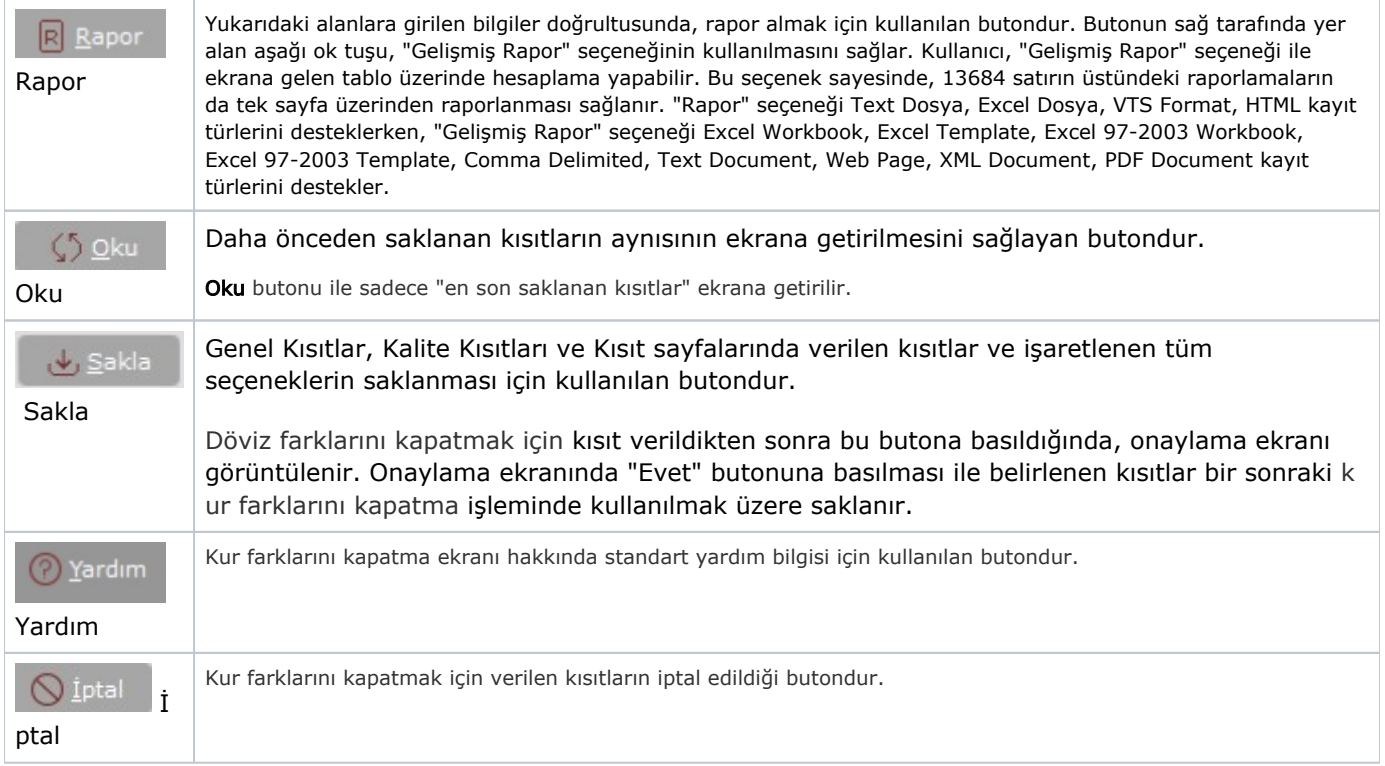

## Ölçekleme

Standart raporlarda miktar, fiyat, tutar, kur, döviz tutarı, döviz fiyatı, firma döviz tutarı ve oran alanları için ölçekleme yapılmasını sağlayan sekmedir.

Örneğin: Fiyat ve tutar alanlarına 1.000 yazılması, fiyat ve tutara getirilecek verilerin 1.000'e bölüneceği anlamına gelir.

#### Yazıcı Seçenekleri

Döviz Farklarını Kapatma ekranı Yazıcı Seçenekleri sekmesinde yer alan alanlar ve içerdiği bilgiler şunlardır:

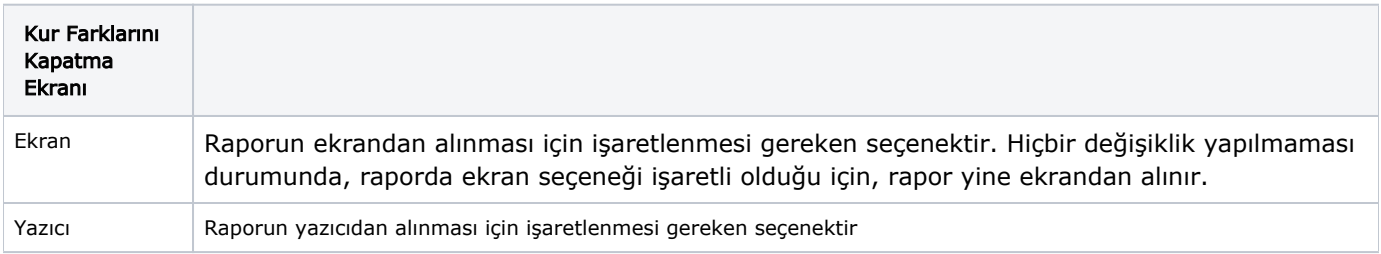

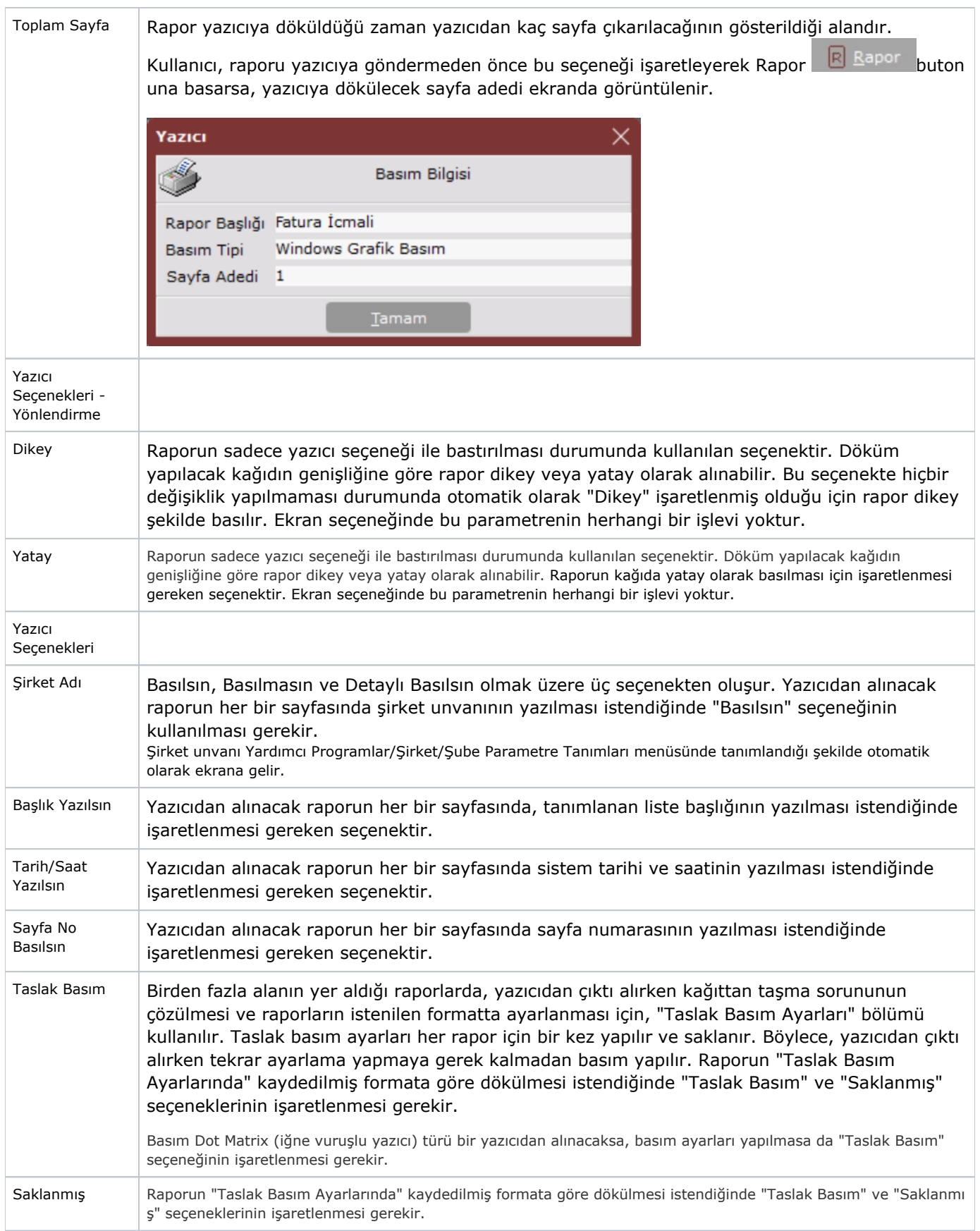

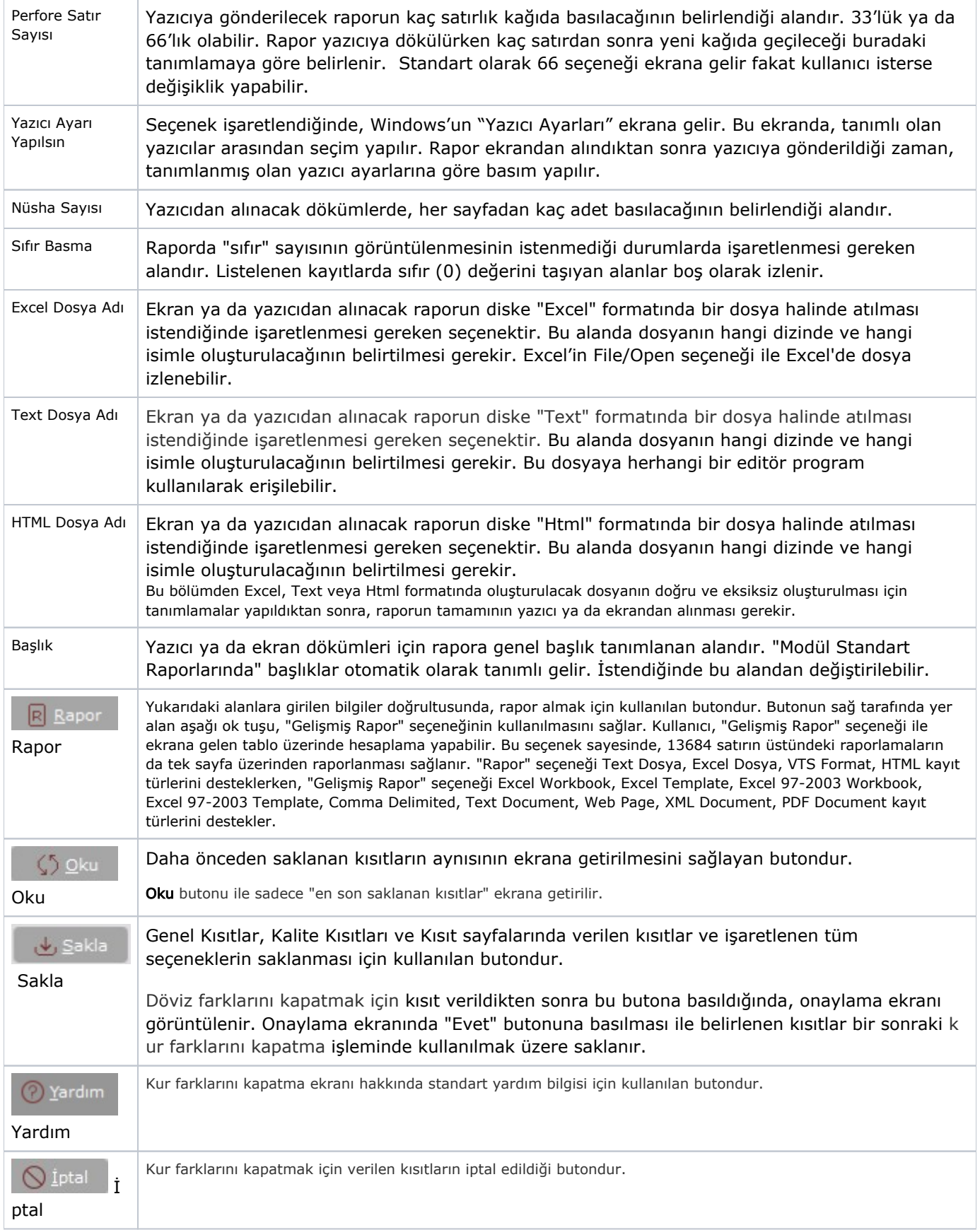